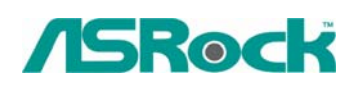

TSD-QA-37 (18 ноября 2005 г.)

## *Техническая информация:*

## *вопросы и ответы*

- **1. В: Когда я проигрываю мультимедийные файлы с жесткого диска SATA на материнской плате 939A8X-M / K8A8X-M / K8Upgrade-1689 / K8COMBO-Z, изображение на экране запаздывает и звук тоже воспроизводится неправильно. Как исправить эту проблему?** 
	- **О:** Вам следует установить драйверы ULi SATA RAID. Даже если вы не выбрали режим RAID в BIOS и успешно установили операционную систему, мы все равно советуем вам установить драйвер ULi SATA RAID, чтобы улучшить производительность устройств SATA.
- **2. В: Я установил на жесткий диск SATA операционную систему Windows XP для материнской платы 775Twins-HDTV. Я хочу скопировать этот жесткий диск на другой (новый) жесткий диск SATA с помощью программы GHOST. После окончания копирования новый жесткий диск SATA не может загрузиться. Что делать?** 
	- **О:** Мы рекомендуем снова установить Windows XP на исходный жесткий диск SATA и при этом установить драйверы SATA в начале установки Windows XP. Используйте следующие инструкции:

**Шаг 1.** Обратитесь к программе настройки BIOS, чтобы отключить режим "ATA Combination Mode" (Комбинированный режим ATA), или сохраните для этого параметра значение по умолчанию (BIOS/ Advanced/ IDE Configuration/ ATA Combination Mode/ Disabled).

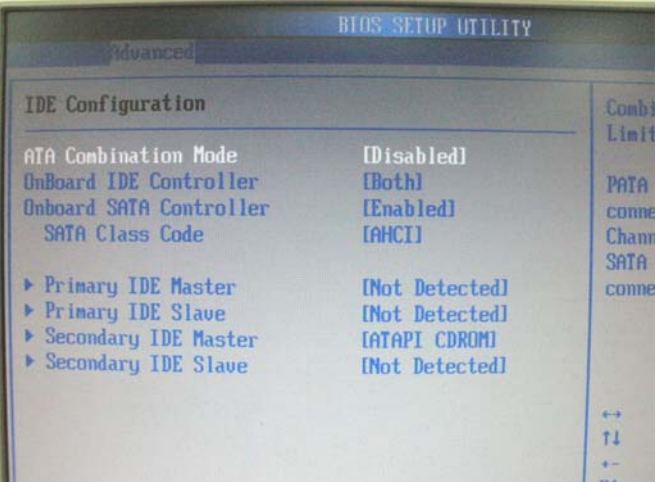

**Шаг 2.** В начале установки Windows XP нажмите "F6", чтобы установить драйверы SATA.

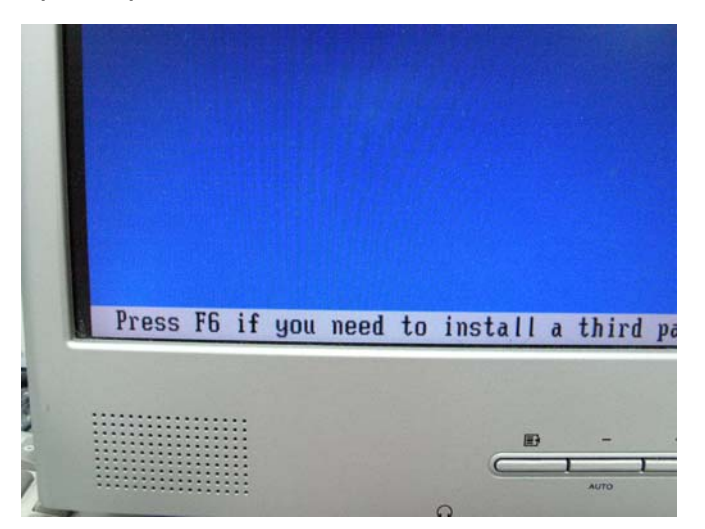

**Шаг 3.** Установите драйверы SATA. (Вам нужно будет сначала создать дискету с драйверами SATA Driver Diskette. Эта процедура описана в руководстве пользователя материнской платы 775Twins-HDTV, стр. 25).

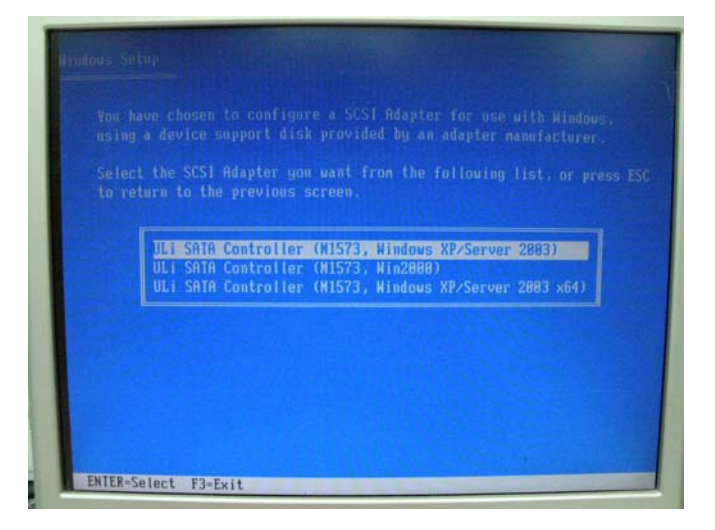

**Шаг 4.** Теперь вы можете начинать установку операционной системы. **Шаг 5.** После завершения установки Windows XP рекомендуем установить драйвер SATA с компакт-диска поддержки.

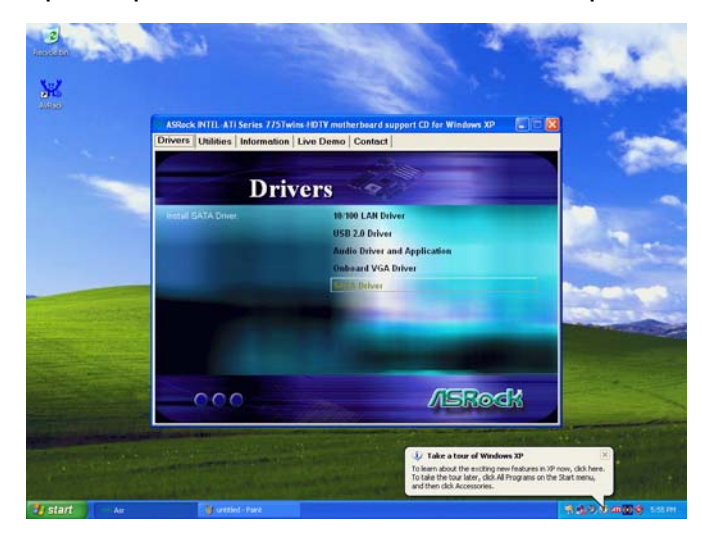

**Шаг 6.** Теперь вы можете приступать к копированию жесткого диска с помощью программы GHOST.

## **3. В: Я использую материнскую плату K8NF4G-SATA2 / 939NF4G-SATA2. Можно ли установить для встроенного контроллера VGA объем разделяемой памяти 256 Мб?**

**О:** В программе настройки BIOS максимальный объем разделяемой памяти для встроенного контроллера VGA составляет 128 Мб. Если вы хотите использовать объем 256 Мб, необходимо установить 512 Мб системной памяти или более, а также выбрать для параметра Onboard VGA в программе настройки BIOS значение "Auto". Тогда драйвер VGA будет динамически выделять 256 Мб разделяемой памяти.